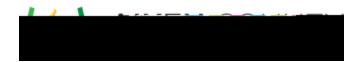

Access the video tutorial on this topic here: <a href="https://performancematters.wistia.com/medias/lcpd0occvl">https://performancematters.wistia.com/medias/lcpd0occvl</a>

A draw interaction requires students to draw the response on a canvas (blank or preselected image) with a set of drawing tools. Draw interactions can be used with both scan sheet and OLA tests. This is a human-scored interaction; to support scoring of answers, you will need to add an instructions block containing a rubric to the item.

- 2. Select Draw. The interaction block will be added to the editing pane.
- 3.